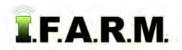

## **Adding Growers from Location Level**

- 1. Adding Growers (customers): This option allows the user to add a Grower (customer) to a Location.
  - **A.** Right click on a desired Location. The following menu will be displayed.

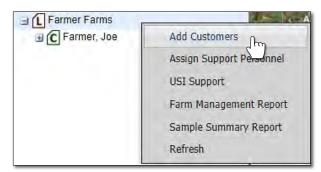

B. Using the mouse, click on the Add Customers selection. The following window will appear.

| Add Customer | S            | × |
|--------------|--------------|---|
|              | Farmer, John |   |
|              | <u> </u>     |   |
|              | New item     |   |

C. Type in the name of the Grower (customer).

*Note:* Users can add more than one grower by clicking the **New Item** button. Every click will produce another naming window. Add as many growers as needed (limit 10).

D. Select Save. A Creating new profiles indicator will appear briefly.

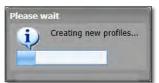

**E.** The new grower will show up under the Location heading. Users will then need to populate the new grower(s) with farms-fields.

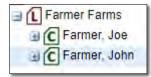